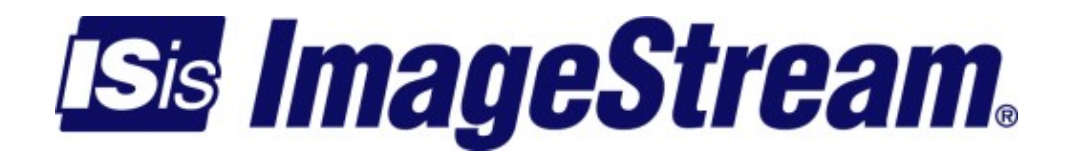

## **Examples/Example 2:Two routers with two peers**

Version: 3579

Copyright 2007-2010 ImageStream Internet Solutions, Inc., All rights Reserved.

# **Table of Contents**

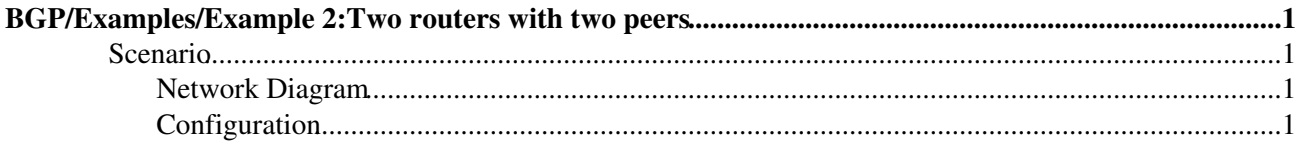

# <span id="page-4-0"></span>**BGP/Examples/Example 2:Two routers with two peers**

This is meant to be an example, and *not* a complete BGP (Border Gateway Protocol) routing configuration.

## <span id="page-4-1"></span>**Scenario**

You have two connections to the internet. One connection through ISP 1, one connection through ISP 2. Each ISP has a router connected to it. Each router has two ethernet ports, Ethernet port 0 is connected to the other router, while ethernet port 1 is connected to your LAN. You want to advertise your network of 192.168.42.0/24 to both ISPs. Furthermore, you want to ensure that traffic always has a path in and out of your network.

## **Network Diagram**

<span id="page-4-2"></span>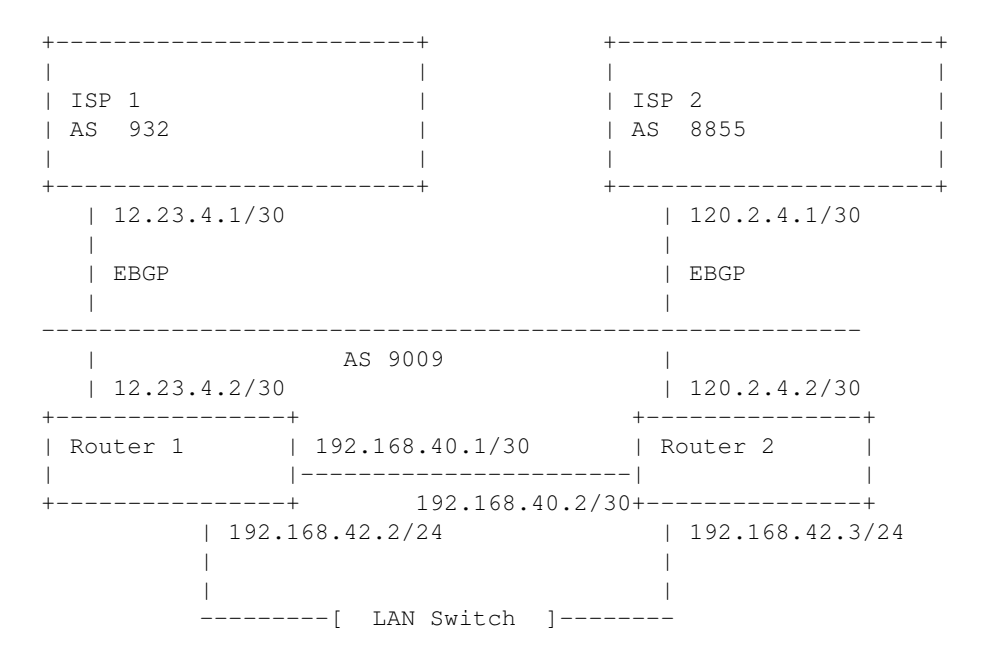

Ensure that all routers running BGP have at least 512MB of memory. Remember to save your configurations to flash whenever you are finished configuring your dynamic routing setup!

## <span id="page-4-3"></span>**Configuration**

There is more to this configuration than only BGP. First, the routers connect together via Ethernet0. Static routes must be assigned to each router so that either router knows to find its other half.

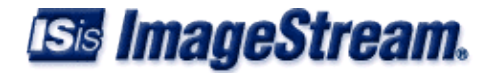

## **Router 1**

### **wan.conf**

```
!
interface Serial0
 ip address 12.23.4.2 255.255.255.252
!
interface Ethernet0
 ip address 192.168.40.1 255.255.255.252
!
interface Ethernet1
 ip address 192.168.42.2 255.255.255.0
!
ip route add default via 12.23.4.1
```
### **BGP configuration**

```
!
router bgp 9009
 bgp router-id 12.23.4.2
 bgp log-neighbor-changes
 network 192.168.42.0/24
  # Begin configuration for ISP 1
 neighbor 12.23.4.1 remote-as 932
 neighbor 12.23.4.1 soft-reconfiguration inbound
 neighbor 12.23.4.1 description ISP 1
 neighbor 12.23.4.1 route-map rm_peer_1_in in
 neighbor 12.23.4.1 route-map rm_peer_1_out out
  # Begin configuration for Router 2
 neighbor 192.168.40.2 remote-as 9009
 neighbor 192.168.40.2 soft-reconfiguration inbound
 neighbor 192.168.40.2 description Router 2
 neighbor 192.168.40.2 next-hop-self
!
ip prefix-list pl_peer_1_out seq 5 permit 192.168.42.0/24
!
route-map rm_peer_1_out permit 5
 match ip address prefix-list pl_peer_1_out
!
route-map rm_peer_1_in permit 5
 set local-preference 100
!
```
### **Router 2**

#### **wan.conf**

```
!
interface Serial0
 ip address 120.2.4.2 255.255.255.252
!
interface Ethernet0
 ip address 192.168.40.2 255.255.255.252
!
interface Ethernet1
```
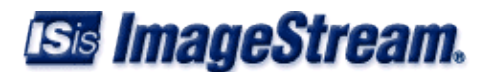

```
 ip address 192.168.42.3 255.255.255.0
!
ip route add default via 120.2.4.1
```
#### **BGP configuration**

```
!
router bgp 9009
 bgp router-id 120.2.4.2
 bgp log-neighbor-changes
 network 192.168.42.0/24
  # Begin configuration for ISP 2
  neighbor 120.2.4.1 remote-as 8855
  neighbor 120.2.4.1 soft-reconfiguration inbound
  neighbor 120.2.4.1 description ISP 2
  neighbor 120.2.4.1 route-map rm_peer_1_in in
  neighbor 120.2.4.1 route-map rm_peer_1_out out
  # Begin configuration for Router 2
 neighbor 192.168.40.1 remote-as 9009
 neighbor 192.168.40.1 soft-reconfiguration inbound
 neighbor 192.168.40.1 description Router 1
 neighbor 192.168.40.1 next-hop-self
!
ip prefix-list pl_peer_1_out seq 5 permit 192.168.42.0/24
!
route-map rm_peer_1_out permit 5
 match ip address prefix-list pl_peer_1_out
!
route-map rm_peer_1_in permit 5
 set local-preference 100
!
```
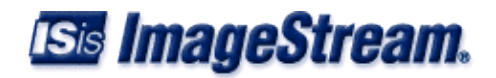